## **Nastavení malých a velkých tlačítek**

**V programech VIS lze nastavit velikost tlačítek na ploše programu. Velká tlačítka mohou usnadnit ovládání programu. Použití malých tlačítek naopak využijeme tam, kde používáme větší množství tlačítek a další se nám již na plochu nevejdou.**

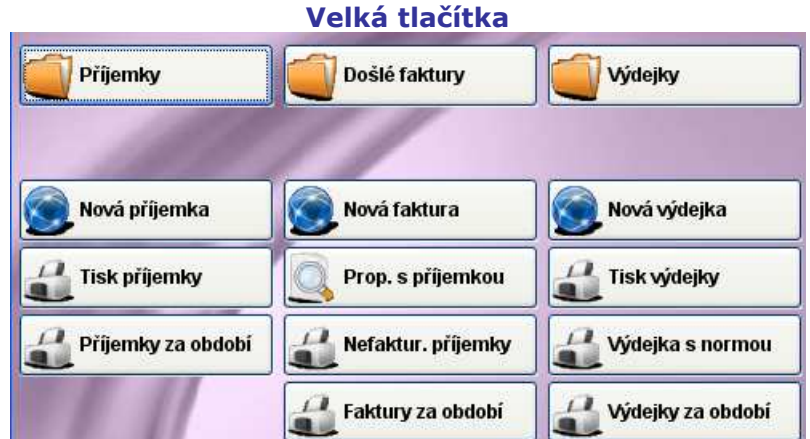

## **Malá tlačítka**

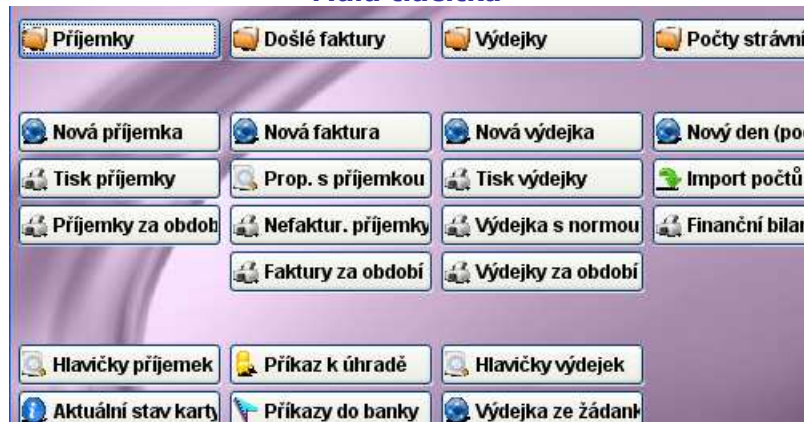

## **Pracovní postup**

**1.** Na ploše programu, v místě, kde nejsou žádná tlačítka, ťukneme **jednou pravým tlačítkem myši**. Zobrazí se okno s nabídkou různých funkcí. Zde **levým tlačítkem myši** vybereme řádek **Vlastnosti plochy**.

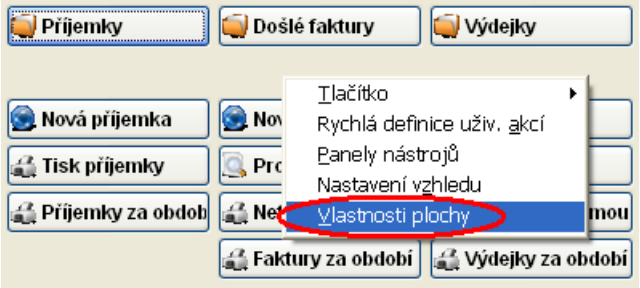

**2.** Zobrazí se okno **Nastavení hlavního formuláře**, kde myší zatrhneme volbu **Velikost tlačítek – Malá** nebo Velká. Ve spodní části potvrdíme tlačítko **Bastavit** 

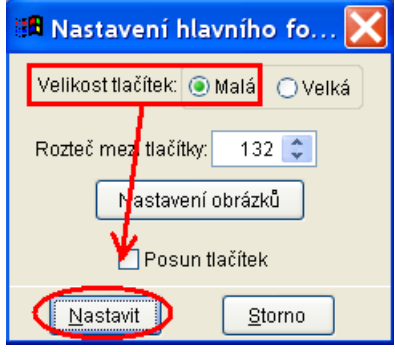

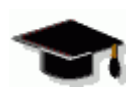

• nastavení malých a velkých tlačítek se projeví ve všech nainstalovaných programech (Stravné, MSklad, atd).